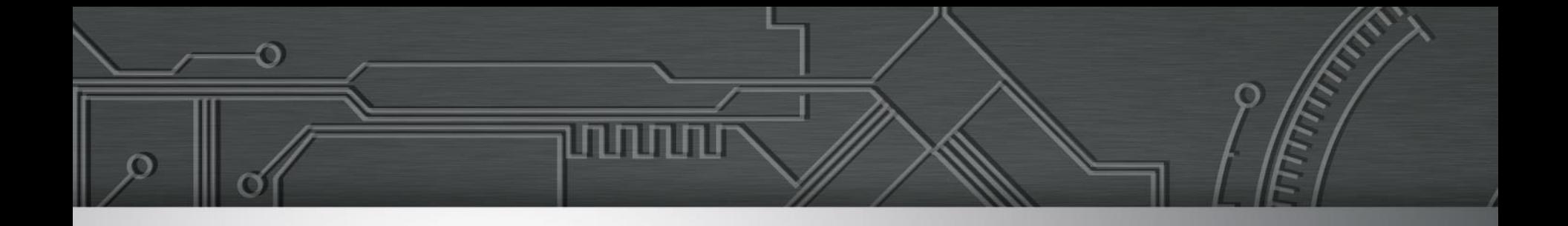

# **Verificação de acessibilidade**

Reinaldo Ferraz – Ceweb.br

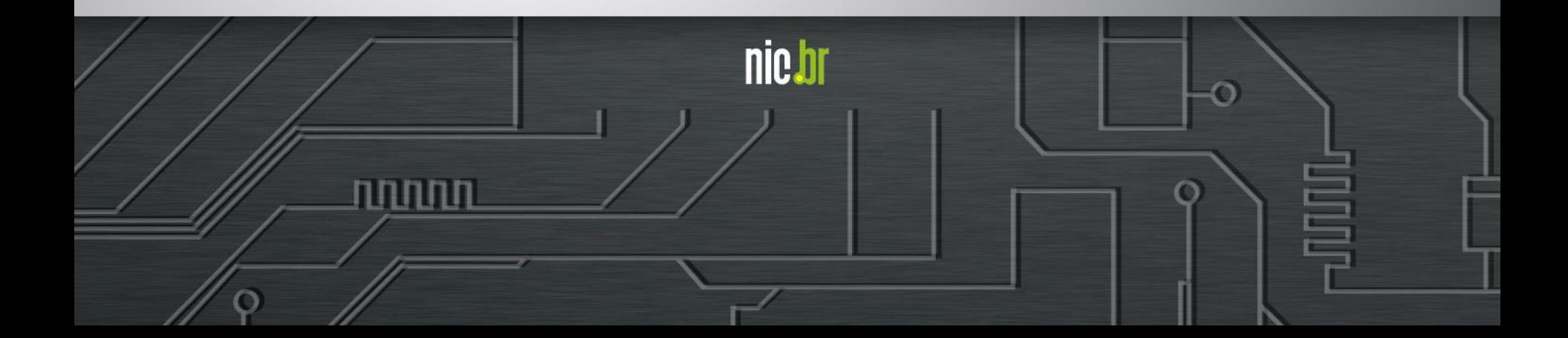

# **O que é acessibilidade**

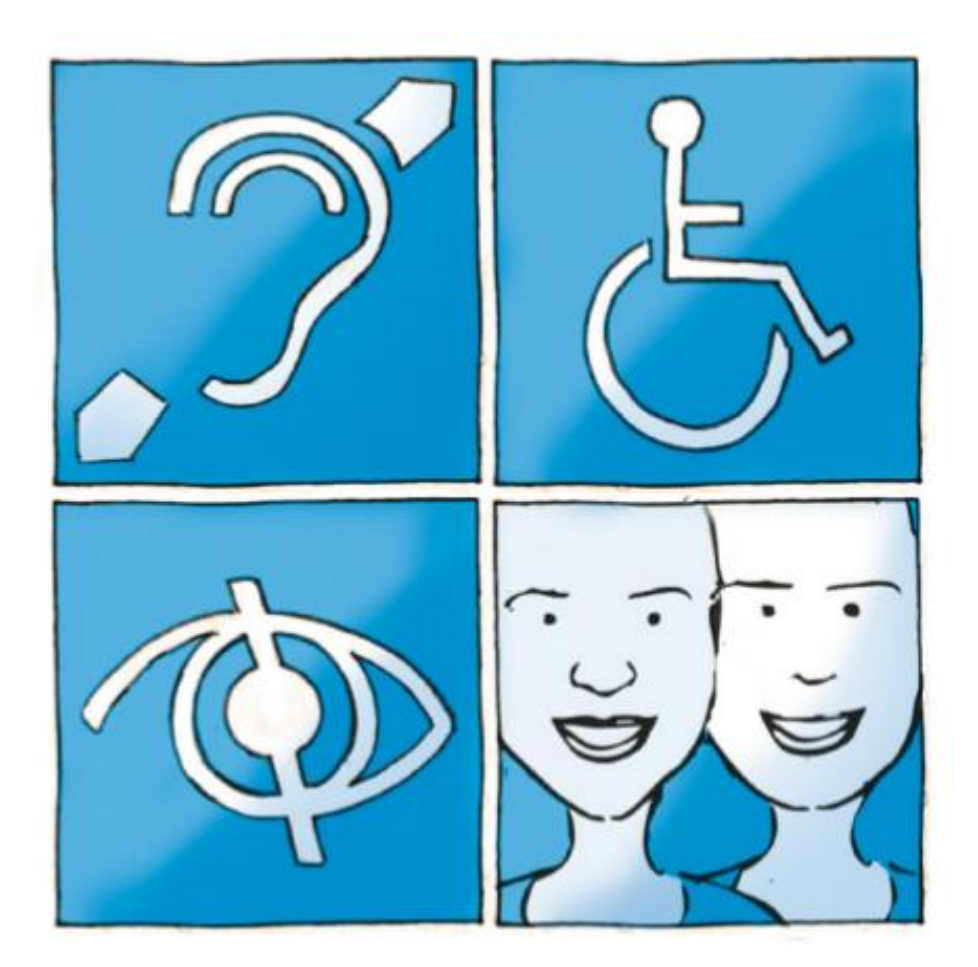

# **24% da população brasileira**

**Fonte: Censo IBGE 2010**

6

पपपपप

### **Lei Brasileira de Inclusão da Pessoa com Deficiência**

#### **LEI Nº 13.146, DE 6 DE JULHO DE 2015.**

#### CAPÍTULO II DO ACESSO À INFORMAÇÃO E À COMUNICAÇÃO

Art. 63. **É obrigatória a acessibilidade nos sítios da internet** mantidos por empresas com sede ou representação comercial no País ou por órgãos de governo, para uso da pessoa com deficiência, garantindo-lhe acesso às informações disponíveis, **conforme as melhores práticas e diretrizes de acessibilidade adotadas internacionalmente**.

ceweb.br nic.br cgi.br

§ 1o Os sítios devem conter símbolo de acessibilidade em destaque.

# **Diretrizes de acessibilidade na Web**

uuuu

ceweb.br nic.br cgi.br

### **WCAG 2**

Diretrizes de Acessibilidade para Conteúdo Web <https://www.w3.org/TR/WCAG/>

<https://www.w3.org/Translations/WCAG20-pt-br/>

### **Técnicas para verificação de barreiras de acesso que qualquer pessoa pode fazer**

տտտա

61

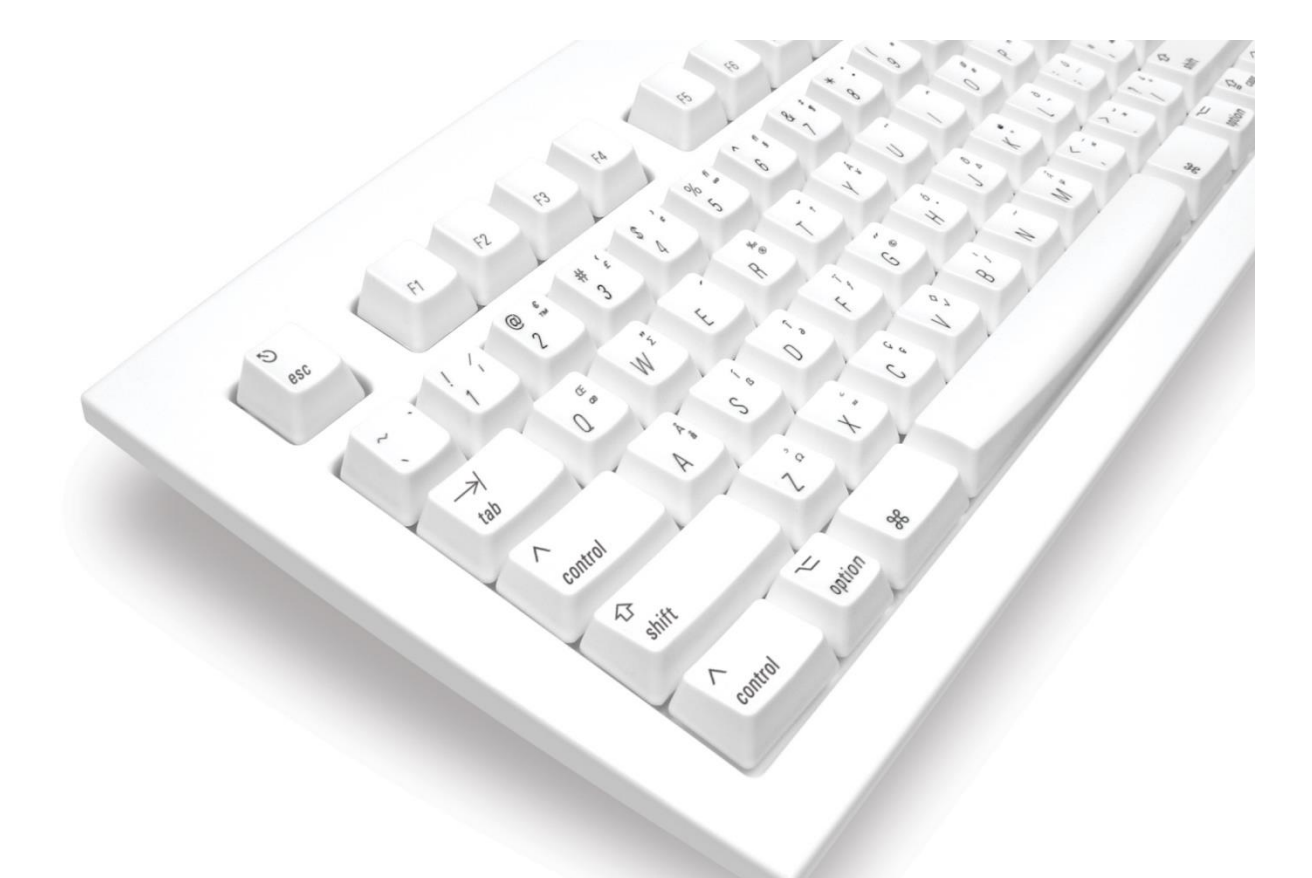

#### **Tornar o conteúdo acessível via teclado**

տտտա

### **Navegação por dispositivos móveis e toques**

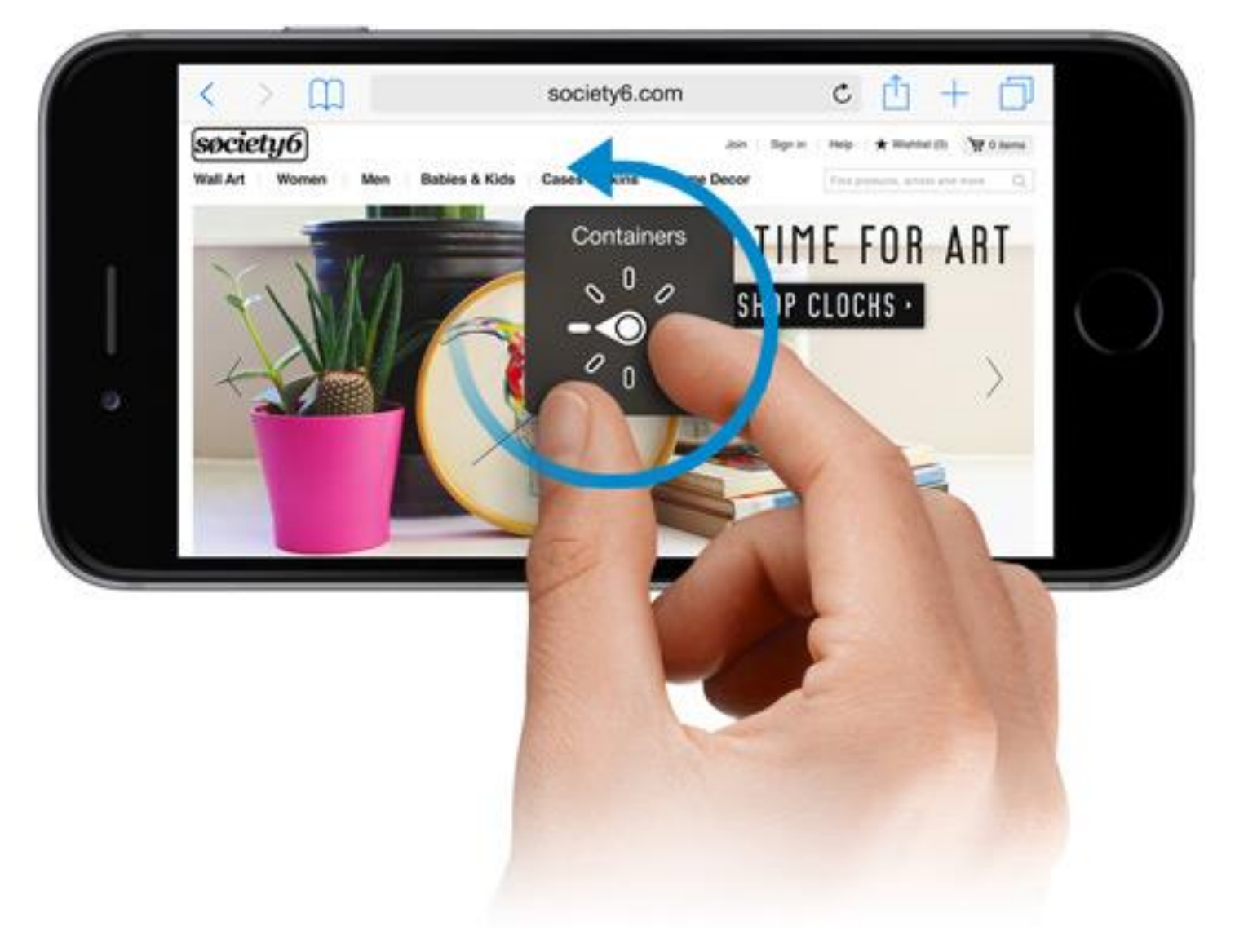

ö

पपपपप

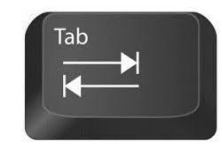

#### Navega pelos controles interativos

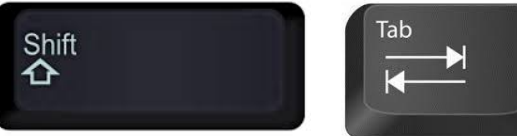

Navega de volta

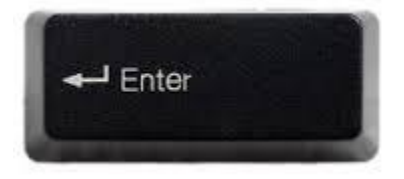

Ativa controles interativos

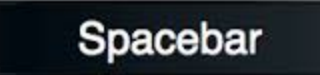

Ativa radio e checkboxes

ותחחתו

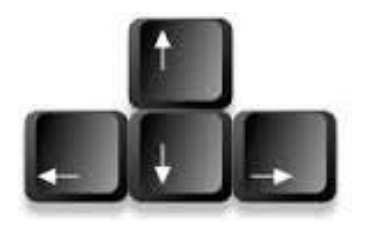

Seleção de radio buttons, seleção de lista, sliders, tabpanels, autocomplete

### **Salto para conteúdo visível ou visível ao TAB**

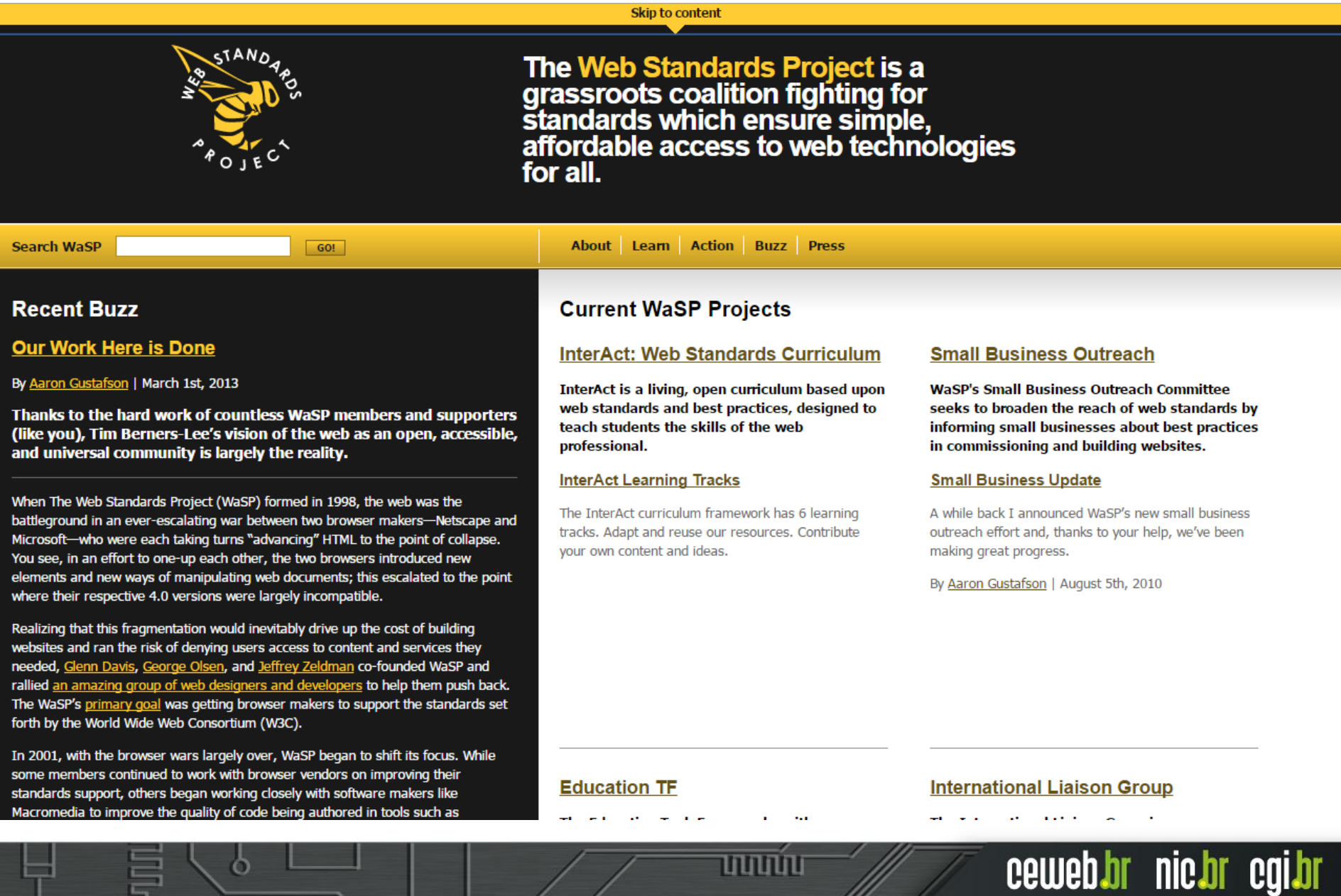

Ò

uuuu

#### **Conteúdo selecionado com foco marcado**

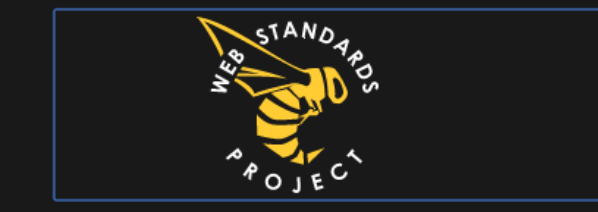

The Web Standards Project is a<br>grassroots coalition fighting for<br>standards which ensure simple,<br>affordable access to web technologies for all.

#### **Recent Buzz**

**Search WaSP** 

#### **Our Work Here is Done**

By Aaron Gustafson | March 1st, 2013

Thanks to the hard work of countless WaSP members and supporters (like you), Tim Berners-Lee's vision of the web as an open, accessible, and universal community is largely the reality.

GO!

When The Web Standards Project (WaSP) formed in 1998, the web was the battleground in an ever-escalating war between two browser makers-Netscape and Microsoft-who were each taking turns "advancing" HTML to the point of collapse. You see, in an effort to one-up each other, the two browsers introduced new elements and new ways of manipulating web documents; this escalated to the point where their respective 4.0 versions were largely incompatible.

Realizing that this fragmentation would inevitably drive up the cost of building websites and ran the risk of denying users access to content and services they needed, Glenn Davis, George Olsen, and Jeffrey Zeldman co-founded WaSP and rallied an amazing group of web designers and developers to help them push back. The WaSP's primary goal was getting browser makers to support the standards set forth by the World Wide Web Consortium (W3C).

In 2001, with the browser wars largely over, WaSP began to shift its focus. While some members continued to work with browser vendors on improving their standards support, others began working closely with software makers like Macromedia to improve the quality of code being authored in tools such as

#### **About Learn Action Buzz Press**

#### **Current WaSP Projects**

#### **InterAct: Web Standards Curriculum**

InterAct is a living, open curriculum based upon web standards and best practices, designed to teach students the skills of the web professional.

#### **InterAct Learning Tracks**

The InterAct curriculum framework has 6 learning tracks. Adapt and reuse our resources. Contribute vour own content and ideas.

տտաս

#### **Small Business Outreach**

**WaSP's Small Business Outreach Committee** seeks to broaden the reach of web standards by informing small businesses about best practices in commissioning and building websites.

#### **Small Business Update**

A while back I announced WaSP's new small business outreach effort and, thanks to your help, we've been making great progress.

By Aaron Gustafson | August 5th, 2010

#### **Education TF**

#### **International Liaison Group**

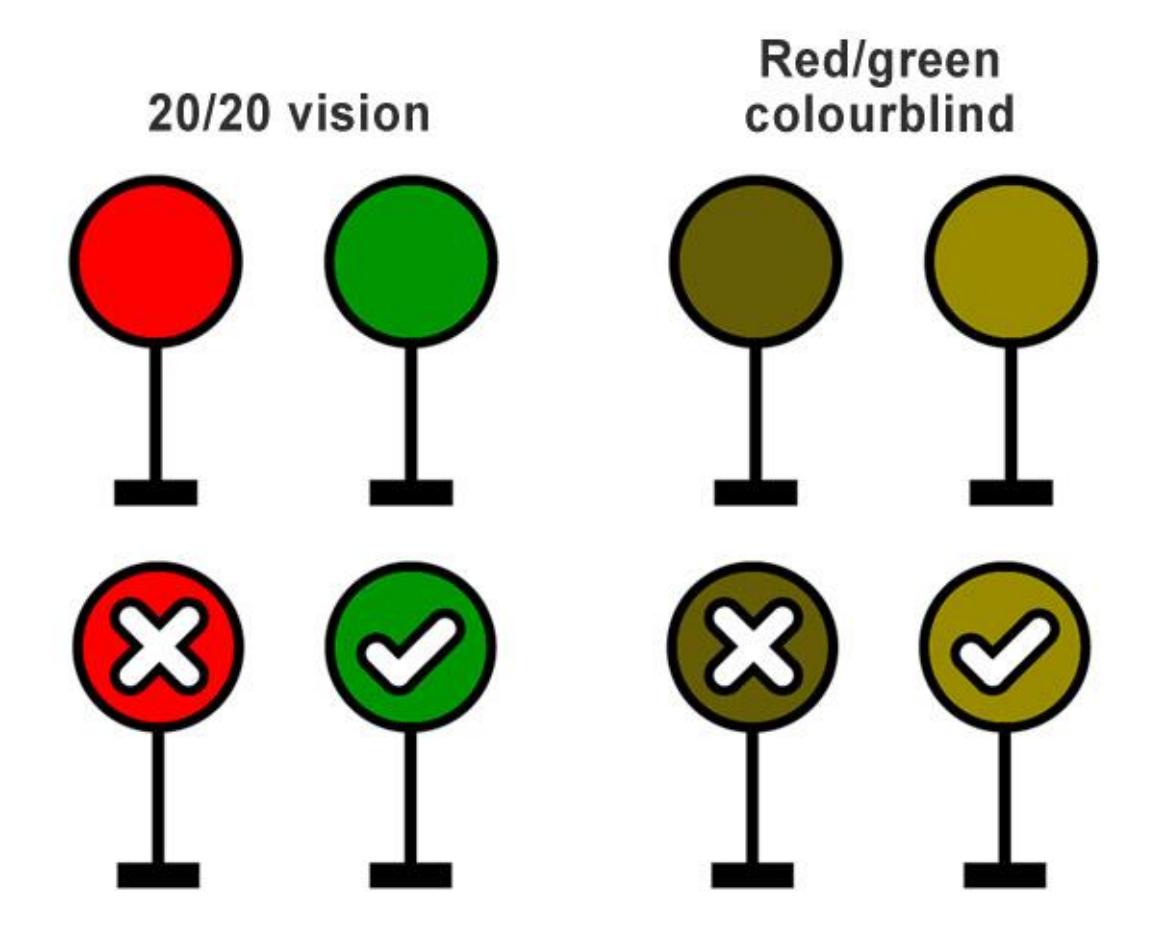

**Verificar contraste e utilização de cor**

uuuu

### **Nunca usar somente cor para transmitir informação**

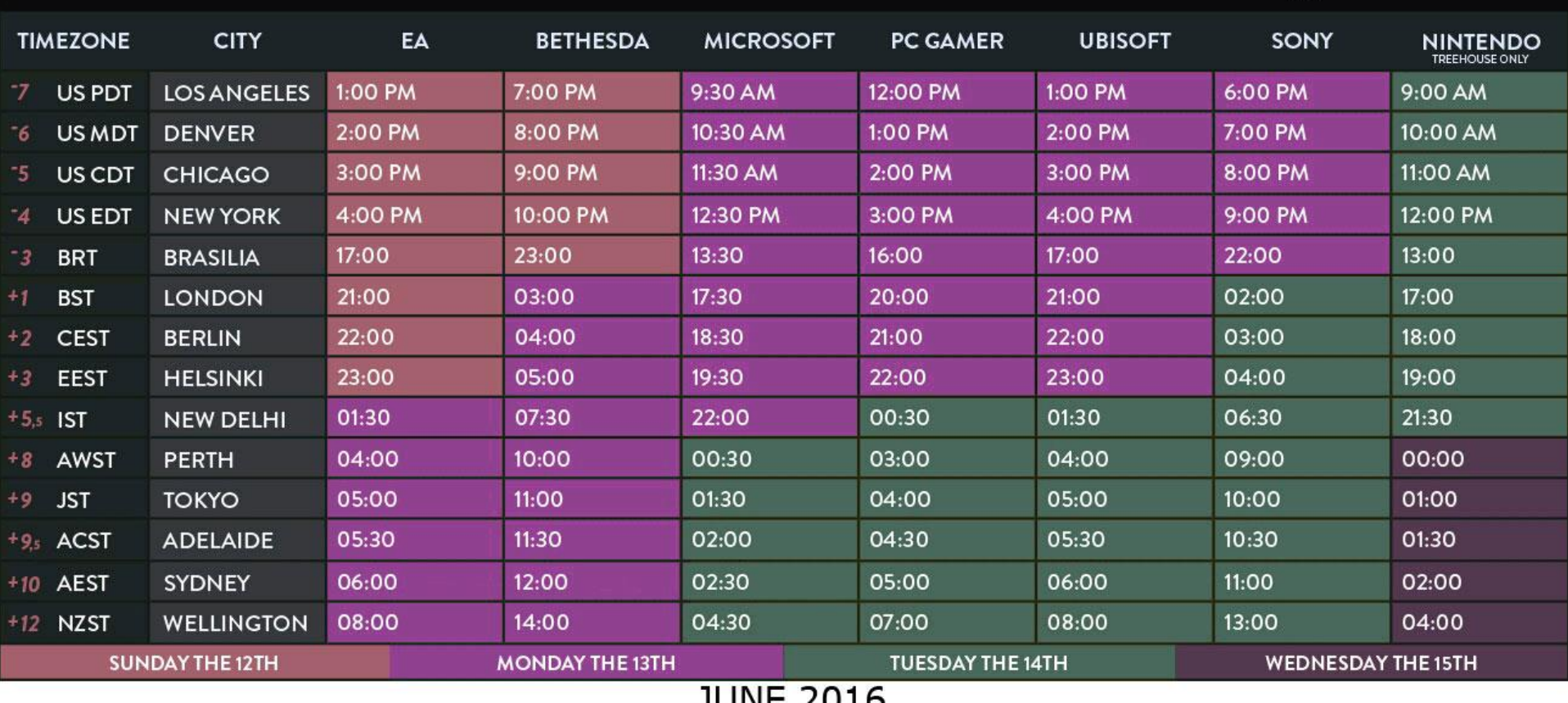

JUNE ZUIU

ö

uuuu

### **Simulação de visão por pessoas com daltonismo**

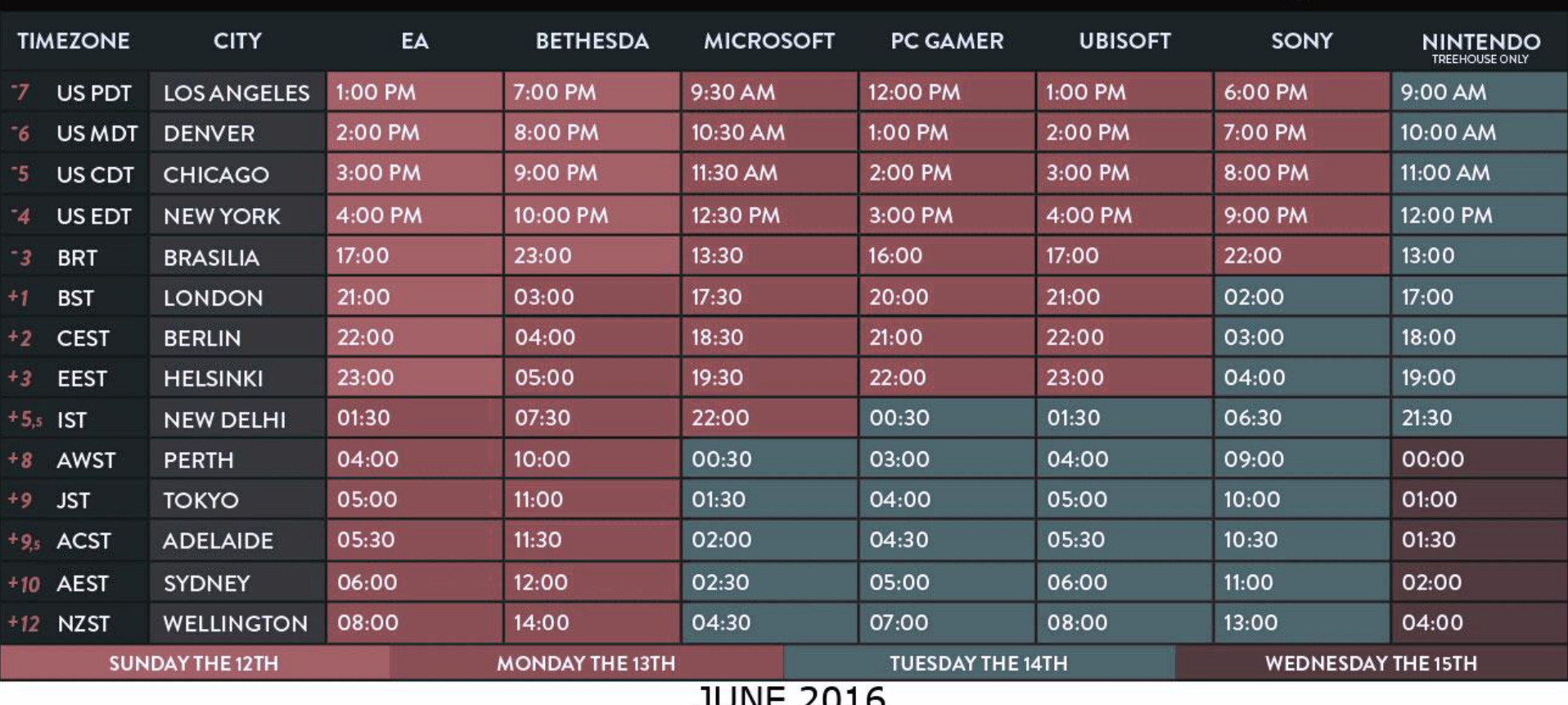

ö

पपपपप

### **Simulação de visão por pessoas com daltonismo**

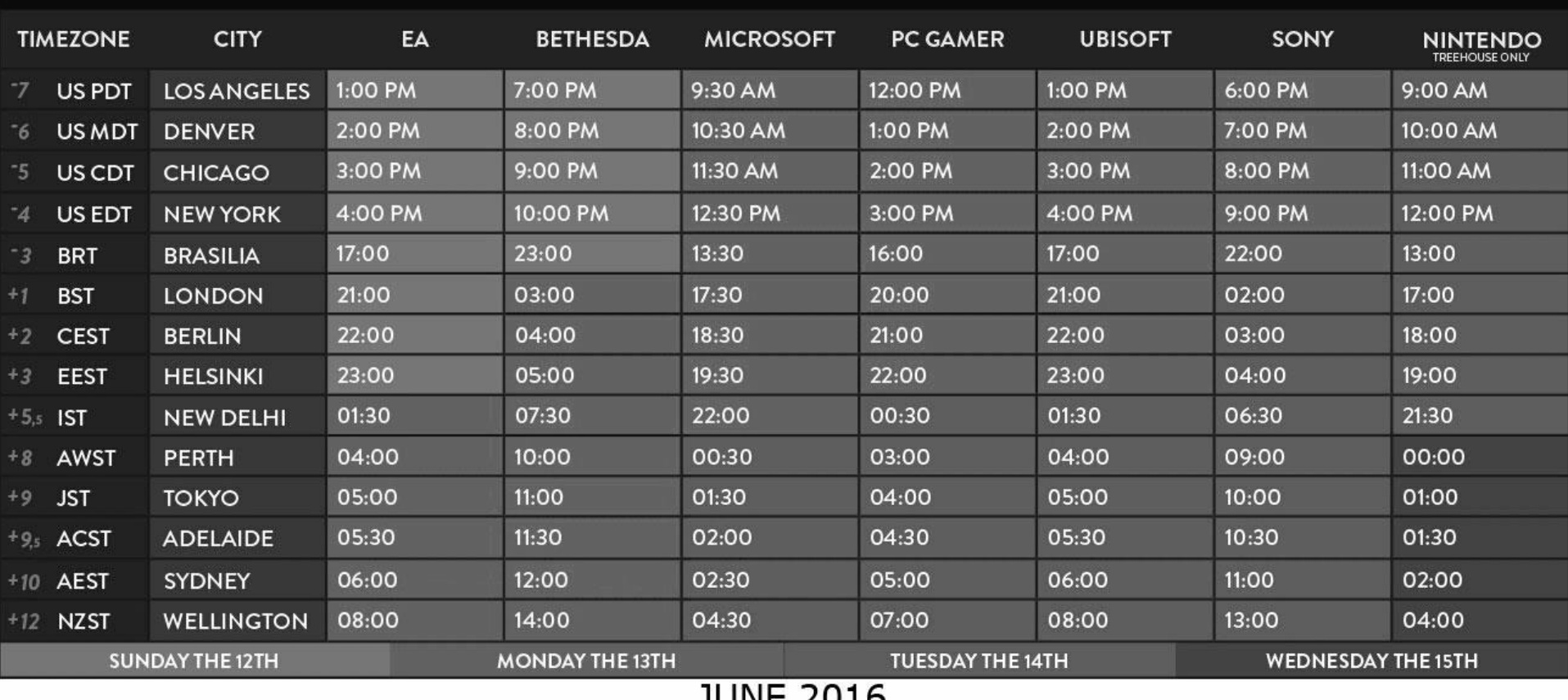

JUNL ZUIU

ö

पपपपप

### Testing done on 1306 elements

Luminosity Contrast Ratio: 120 failures Brightness difference: 91 failures Color difference: 214 failures

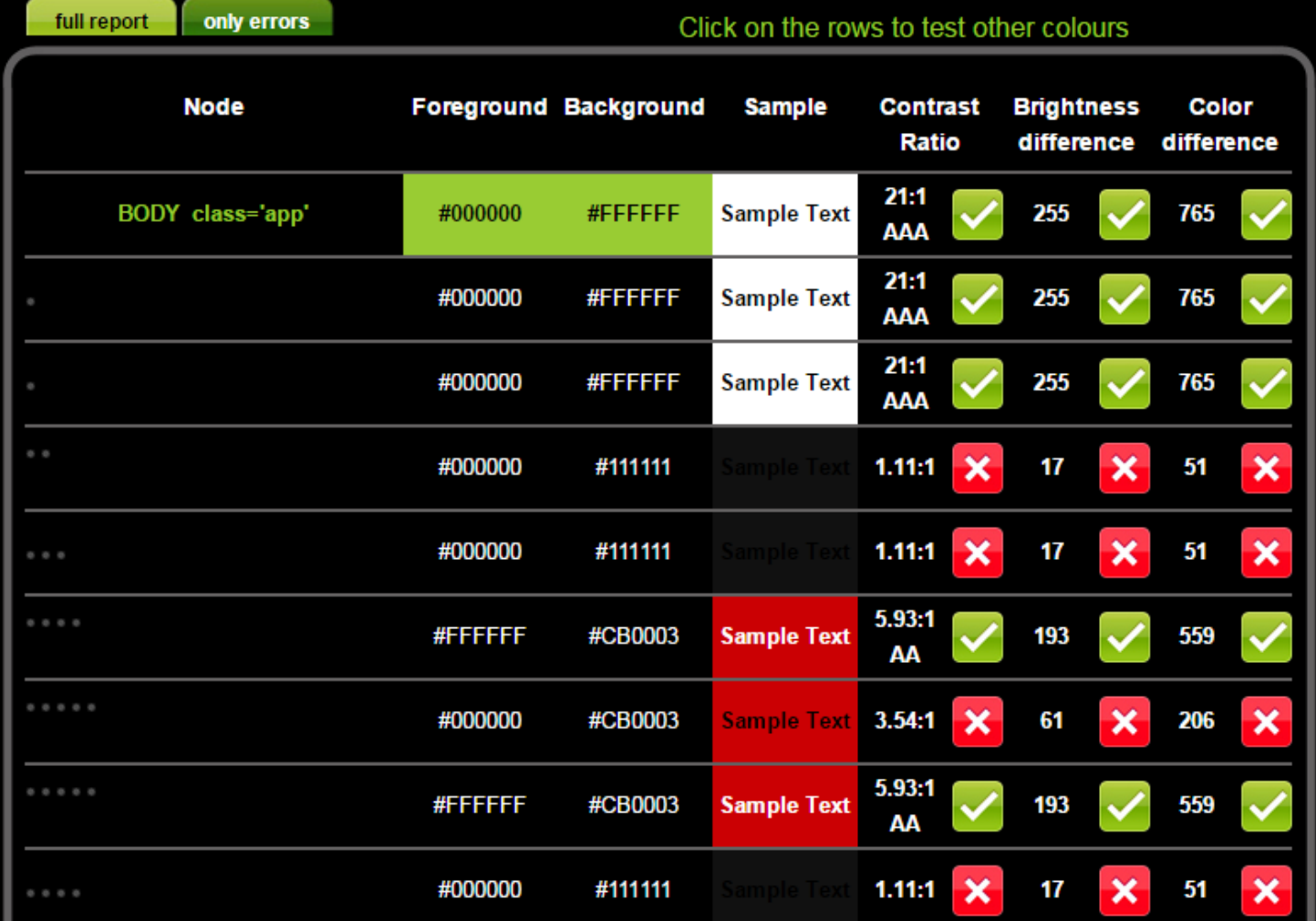

http://www.checkmycolours.com/

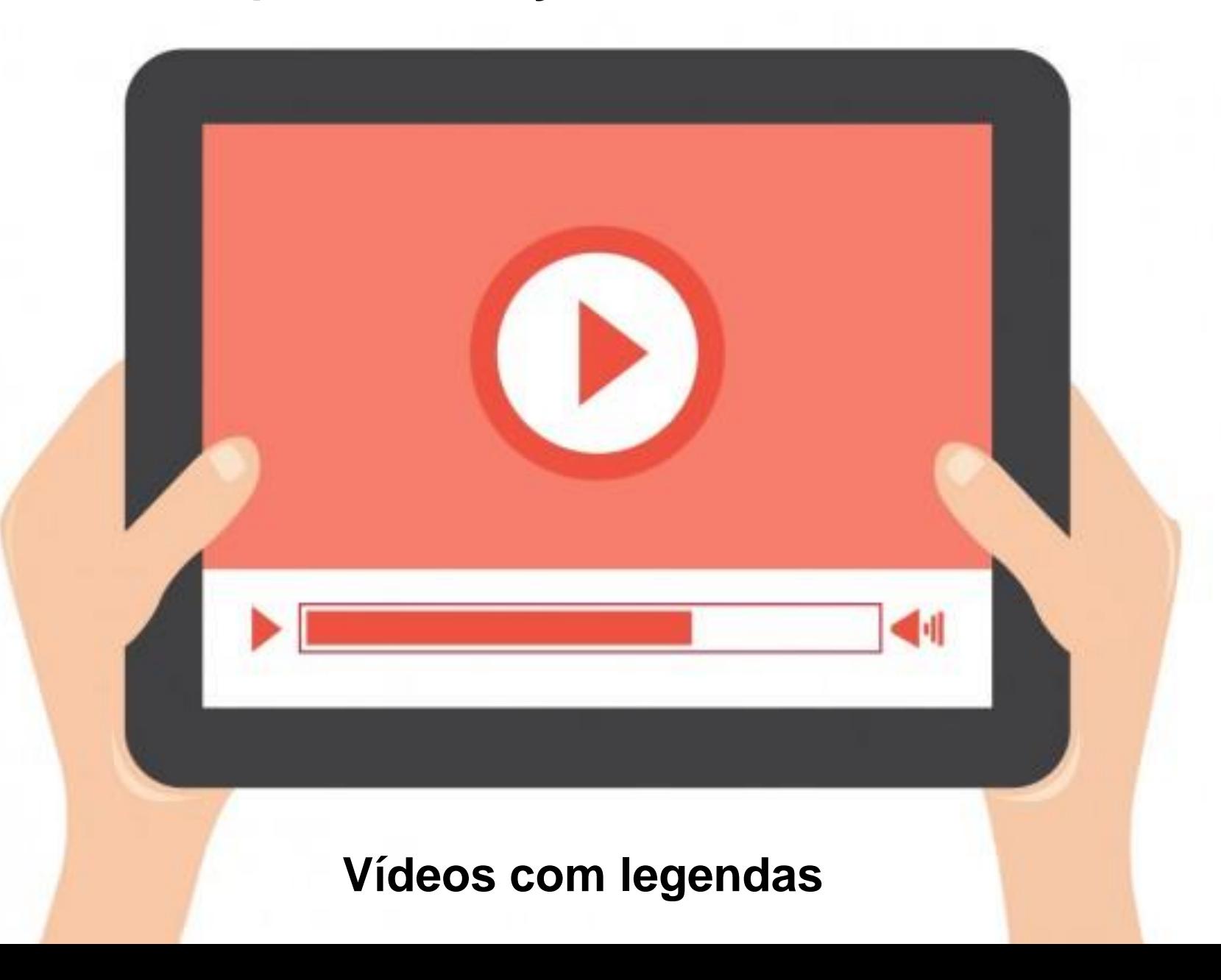

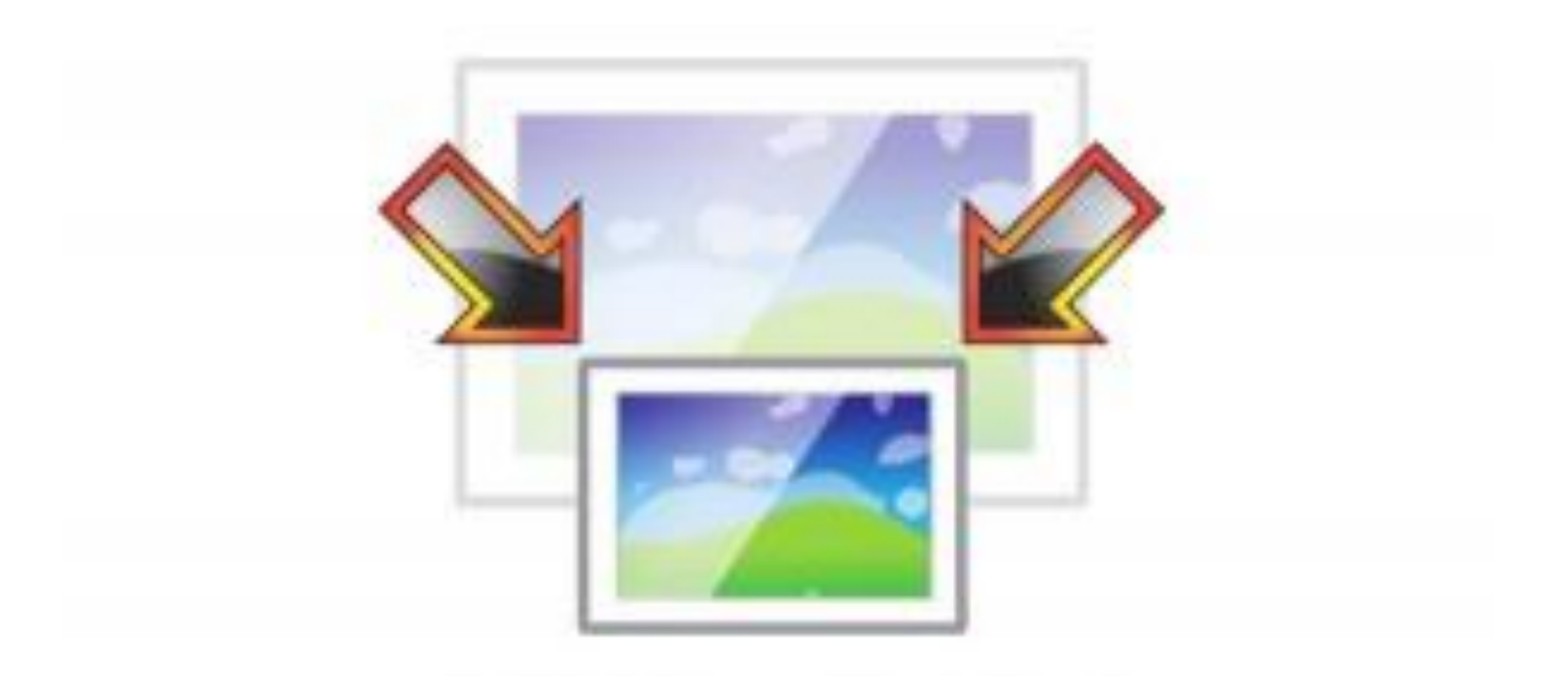

**Redimensionar a página**

տտտա

#### **Zoom de 200% sem perda de informação**

uuuu

**100%**

**200%**

ceweb.br nic.br cgi.br

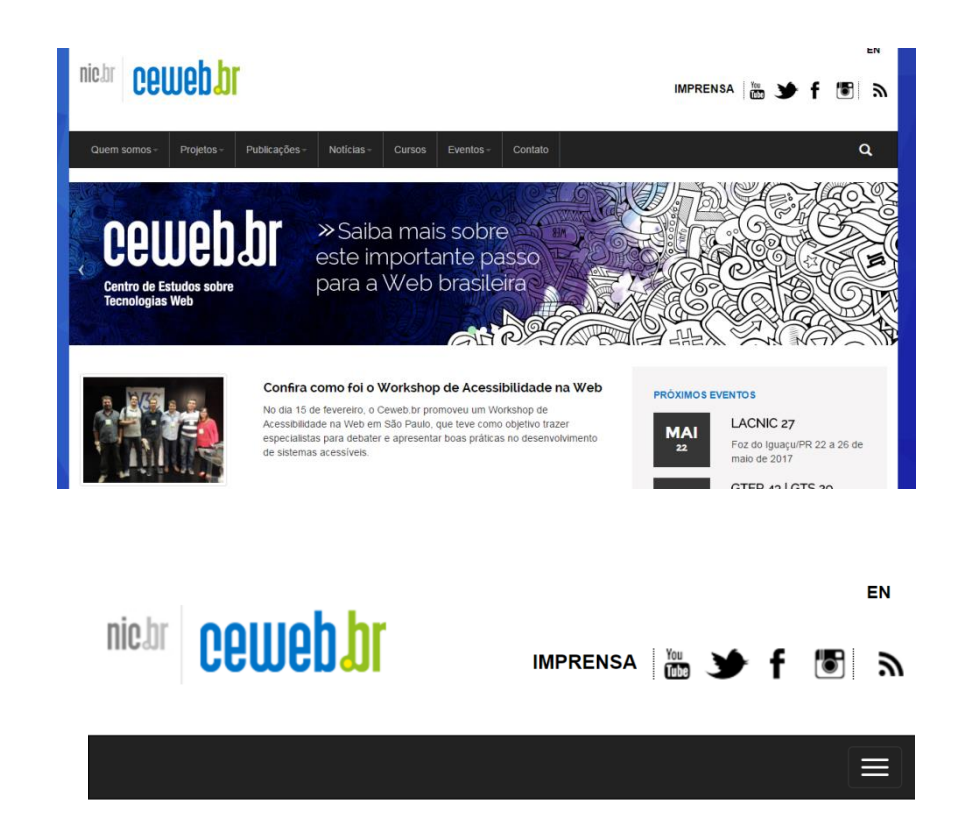

#### Confira como foi o Workshop de Acessibilidade na Web

61

No dia 15 de fevereiro, o Ceweb.br promoveu um Workshop de Acessibilidade na Web em São Paulo, que teve como objetivo trazer especialistas para debater e apresentar boas práticas no

Cabeçalhos: **<h1> - <h6>**

Idioma da página: **lang=""**

Descrição de imagens: **alt=""**

**Estrutura acessível**

տտա

### **Utilização de verificadores automáticos**

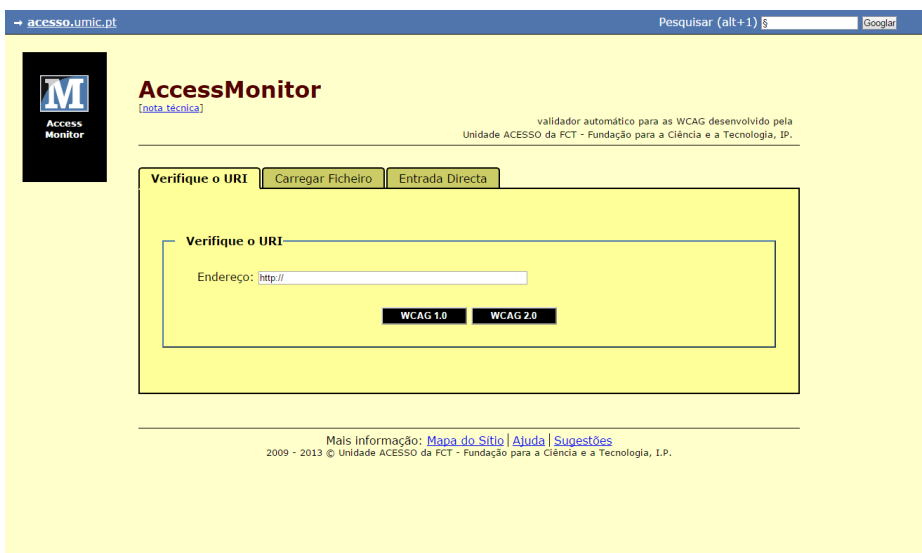

http://www.acessibilidade.gov.pt/accessmonitor/

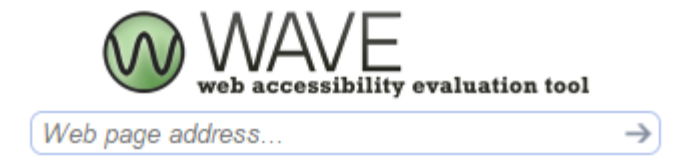

Powered by WebAIM

http://wave.webaim.org/

ö

पपपपप

### **Verificação de premissas básicas de acessibilidade**

O murce que encontra no Accessivomor e uma umuade de varoração utilizada em todos os testes do vanuador e cujo resultado final sintetiza e quantifica o nível de acessibilidade alcançado. O índice está representado numa escala de 1 a 10, representando o valor 10 uma adopção plena da boa prática induzida pelo AccessMonitor. O índice é um indicador que se destina ao uso exclusivo dos criadores do sítio Web. Todos os testes do AccessMonitor têm a sua fundamentação nas WCAG 2.0 do W3C.

#### Esta página não passa a bateria de testes do AccessMonitor de nivel "A"

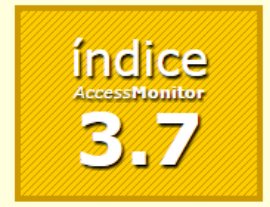

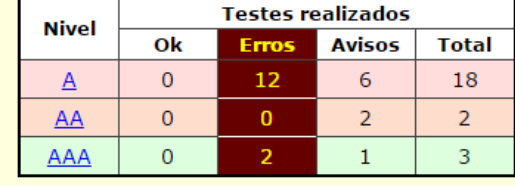

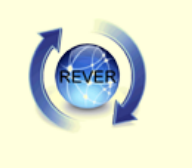

#### [versão linear]

#### II. Detalhe dos testes realizados

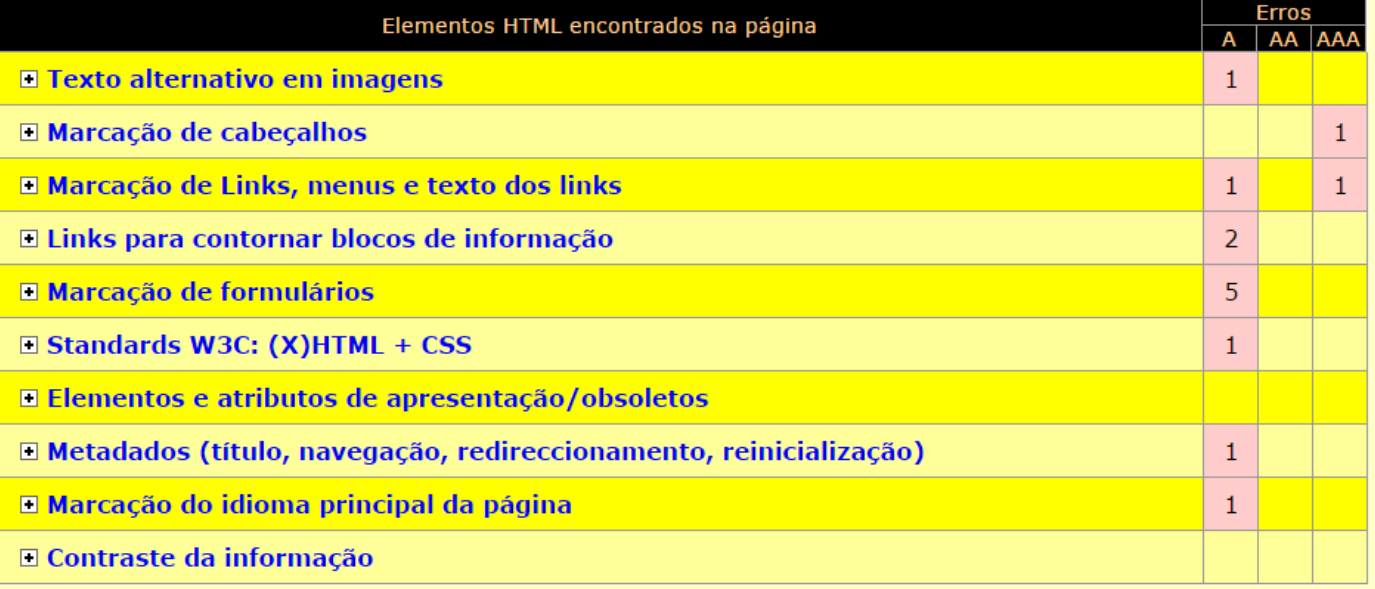

uuuu

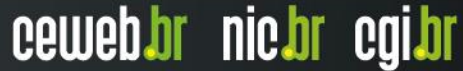

### **Correção de erros e verificação dos avisos**

<u>|versao linear|</u> II. Detalhe dos testes realizados **Erros** Elementos HTML encontrados na página A AA AAA □ Texto alternativo em imagens  $\mathbf{1}$ □ Marcação de cabeçalhos  $\mathbf{1}$  $\mathsf{\times}$ Foi encontrado 1 caso em que os cabeçalhos não respeitam a cadeia hierárquica Cabeçalhos (<h1>-<h6>): 76 Q E Q Cabeçalhos com salto(s) de nivel hierárquico incorrectos:  $\mathbf{1} \mathbf{Q} \mathbf{E} \mathbf{Q}$ Para facilitar o processo de navegação pela página, é importante que se organizem os cabeçalhos de acordo com os seus níveis hierárquicos (p.e. h1 seguido por h2; h2 seguido por h2 ou h3; h3 seguido por h3 ou h4, etc). Documentação WCAG 2.0 de referência: Æ Foram encontrados 76 elementos cabeçalho • Cabeçalhos (<h1>-<h6>): 76 Q B D Em todas as páginas devemos marcar, pelo menos, um cabeçalho de nível 1, o qual marca o texto que se identifica como sendo o que serve de título. É igualmente boa prática marcar os textos que se identificam como sendo as secções com cabeçalhos de nível 2. Faça com os cabeçalhos existentes um índice e verifique se o índice (as suas secções e subsecções) fazem sentido. Documentação WCAG 2.0 de referência: □ Marcação de Links, menus e texto dos links  $\mathbf{1}$  $\mathbf{1}$ □ Links para contornar blocos de informação  $\overline{2}$ □ Marcação de formulários 5  $\Box$  Standards W3C: (X)HTML + CSS  $\mathbf{1}$ □ Elementos e atributos de apresentação/obsoletos □ Metadados (título, navegação, redireccionamento, reinicialização)  $\mathbf{1}$ 

տտտ

### **Relatórios detalhados para verificação manual**

տտտա

ceweb.br nic.br cgi.br

→ acesso.umic.pt » AccessMonitor » Relatório » detalhe por elemento

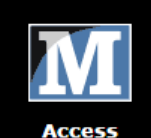

**Monitor** 

**WCAG 2.0 Relatório AccessMonitor** Análise detalhada por elemento

#### Síntese da análise recolhida na página

Elemento em análise: Imagens Nº de elementos encontrados na página: 191

Immg alt="" title=""

 $\Box$  img alt="" title=""

3. Eimg alt="Munir Chatack/Record" title="Munir Chatack/Record"

4. Img alt="Divulgação" title="Divulgação"

#### **Ferramentas também verificam contraste**

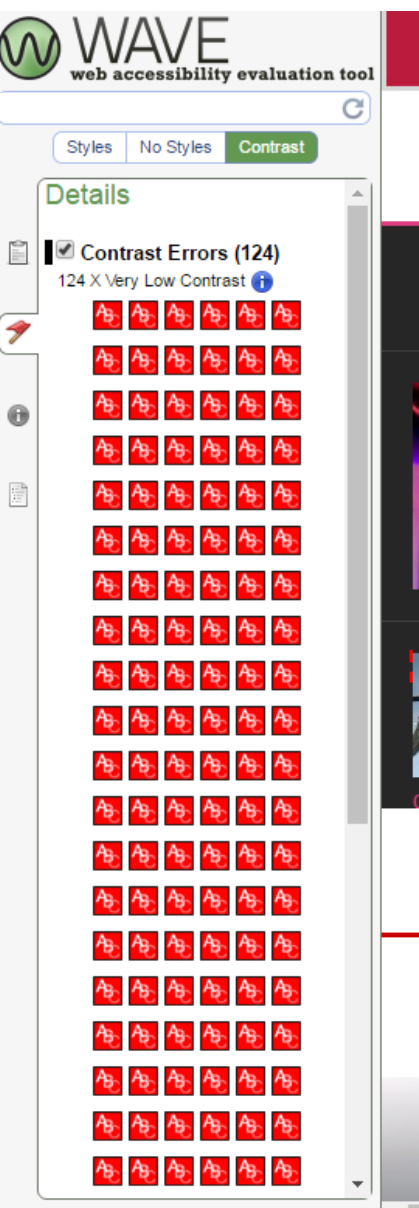

ö

णणणेप

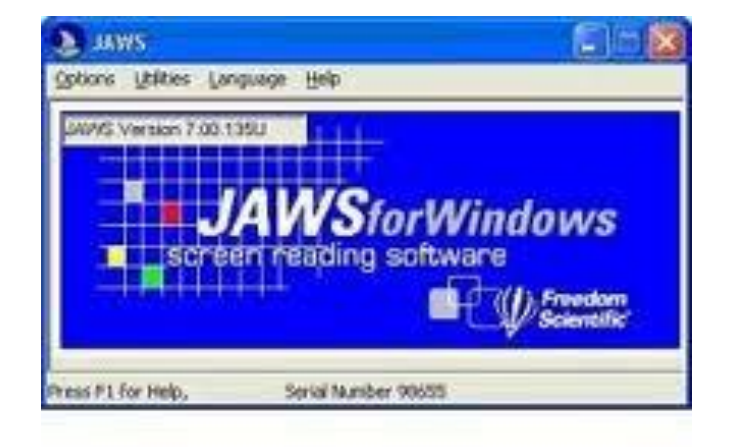

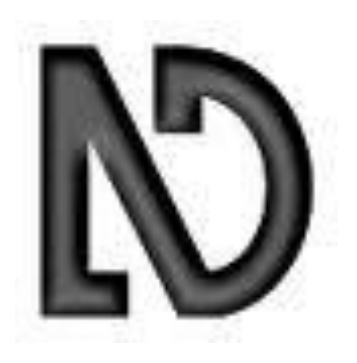

ceweb.br nic.br cgi.br

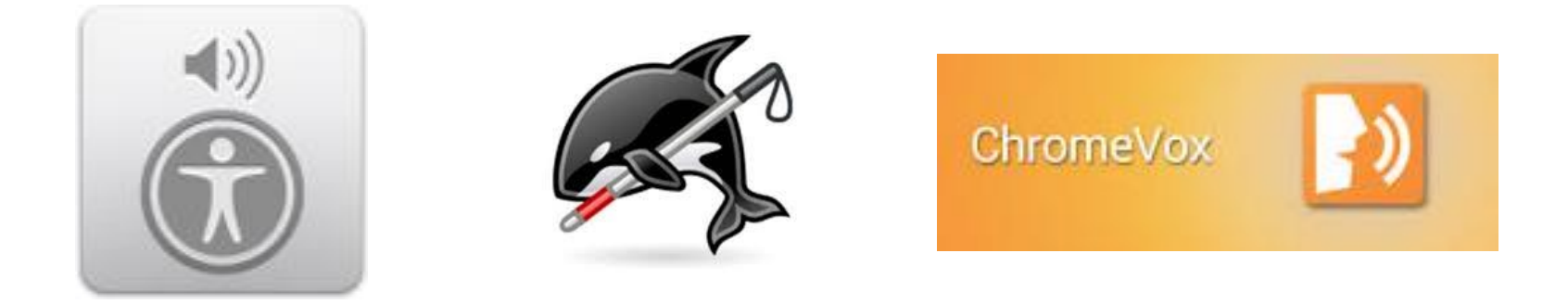

#### **Testar com tecnologia assistiva**

տտտա

# **Obrigado**

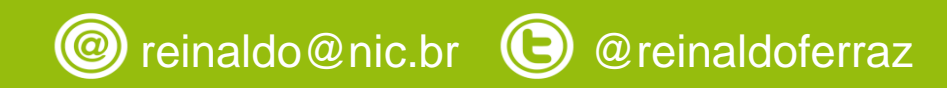

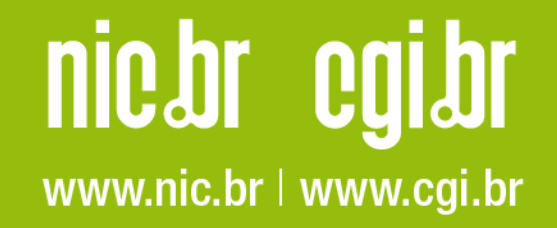